## **ACUMULACIÓN DE UN TIPO DE EXPEDIENTE CON OTRO**

Esta operación permite Acumular un Expediente con otro o eliminar acumulación de Expedientes, para ello se deberá:

**1.** Acceder al módulo **En Dependencia**, abrir o consultar el expediente sobre el cual desea realizar esta acción

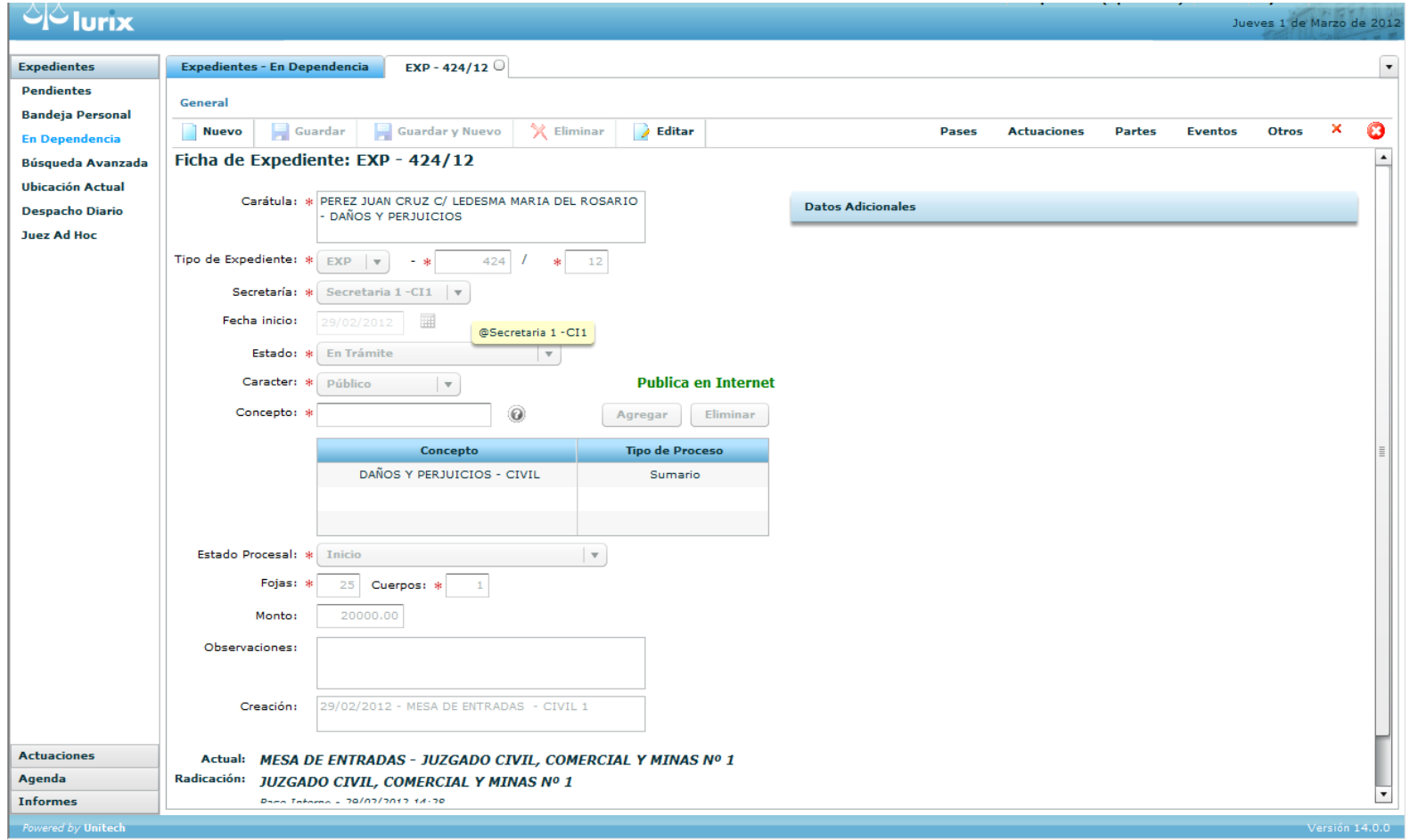

## **2.** Elegir la opción **Otros – Acumulados**

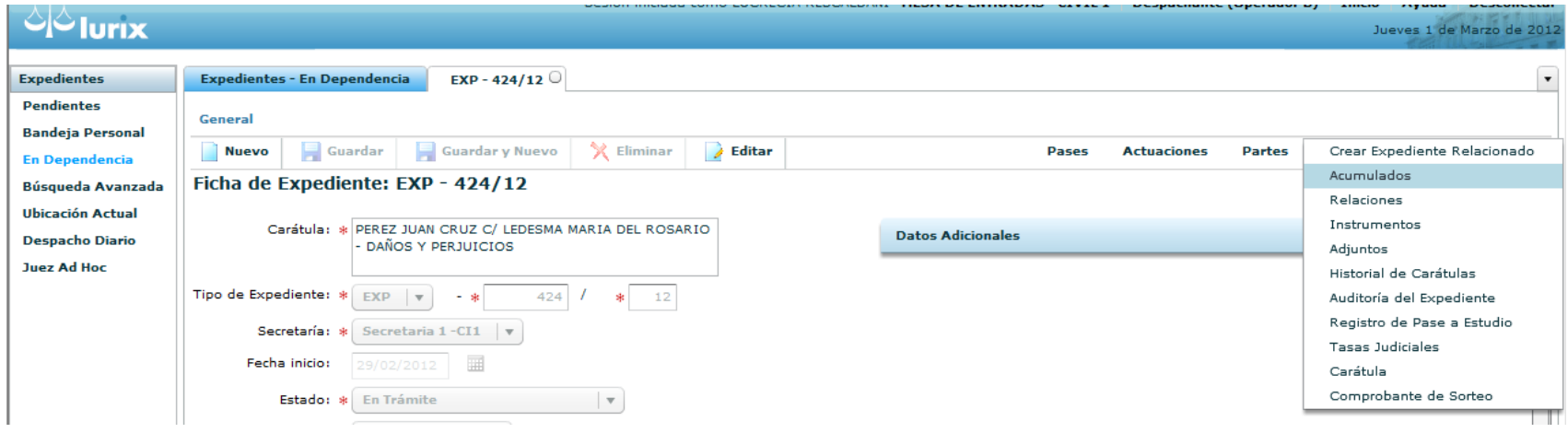

3. Se abre una nueva ventana que permite visualizar los expedientes que estén acumulados en el expediente accedido en el punto 1

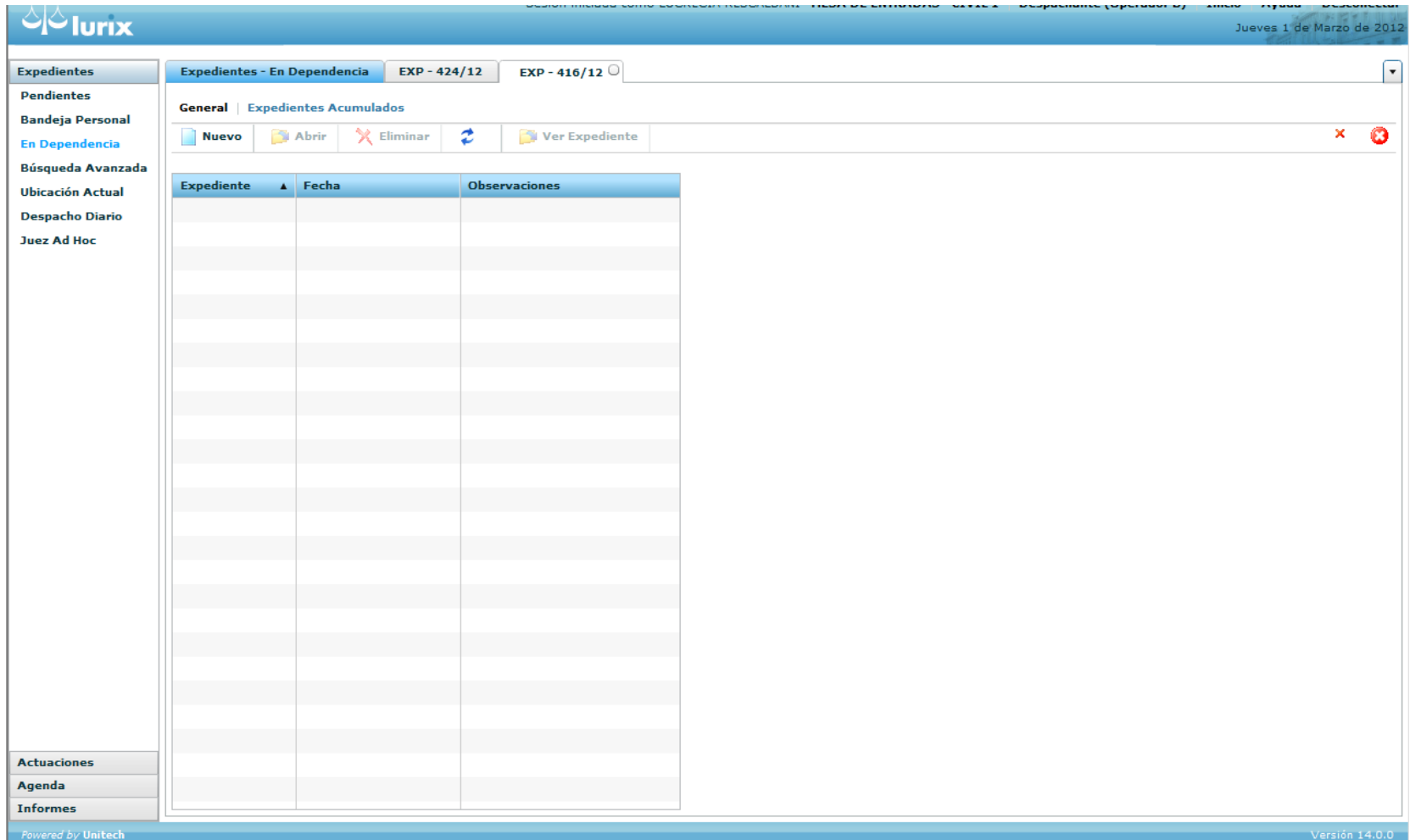

4. Seleccionar Nuevo, para acceder a una ventana similar a la siguiente, donde deberá buscar el expediente a acumular

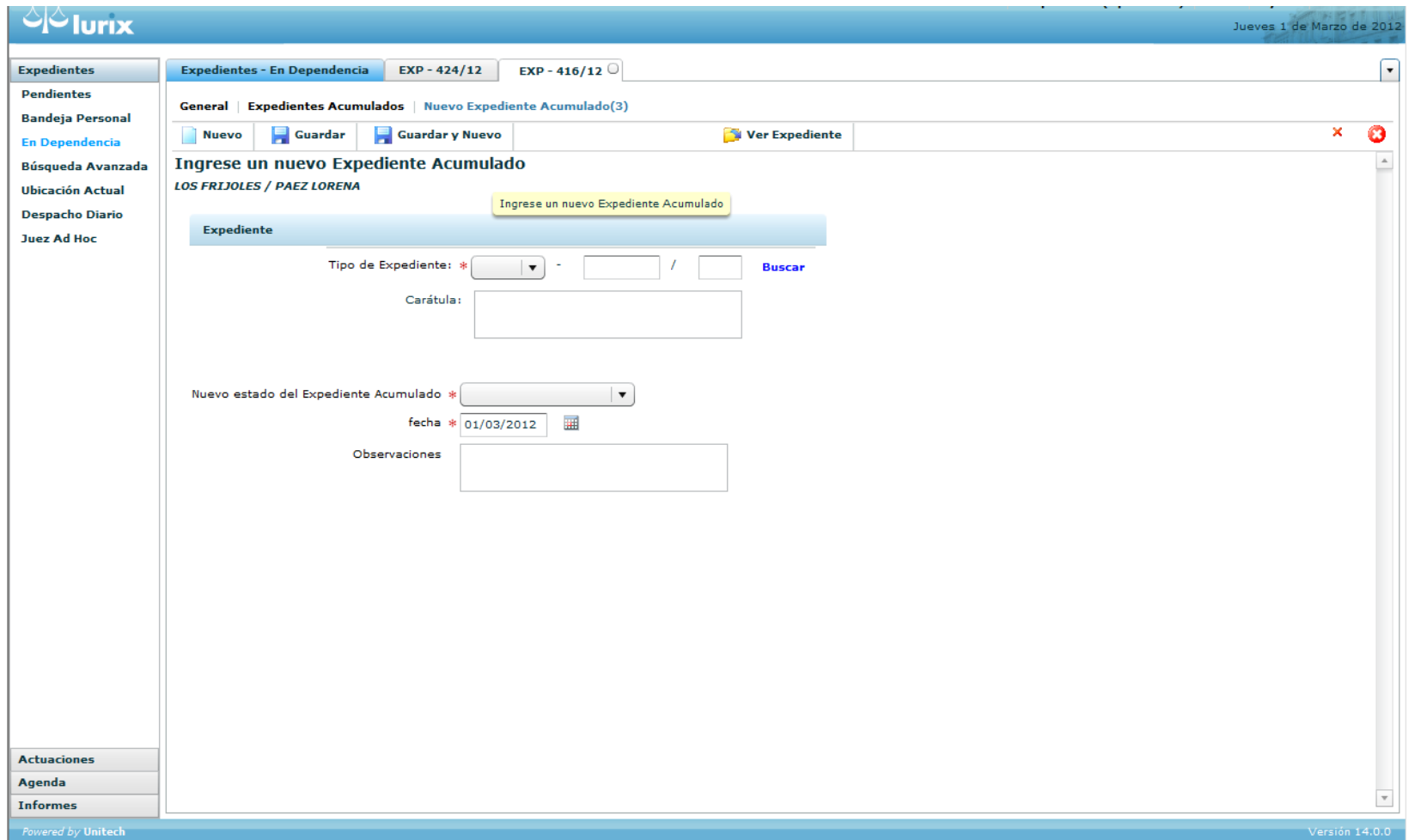

5. Hacer clic en Seleccionar el expediente a acumular (que debe estar previamente cargado en el sistema)

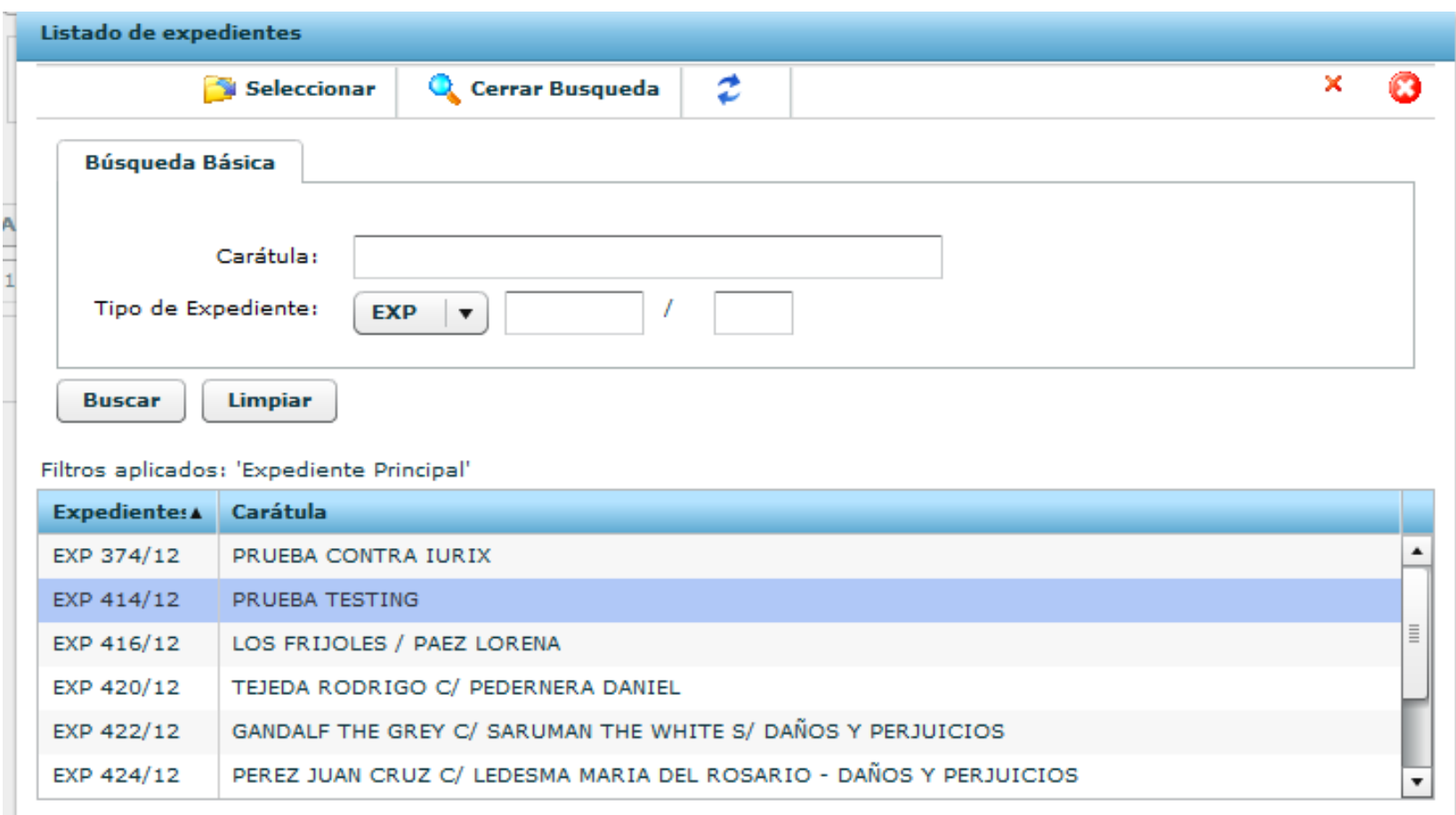

6. Una vez seleccionado el expediente a acumular se visualiza y se debe Guardar

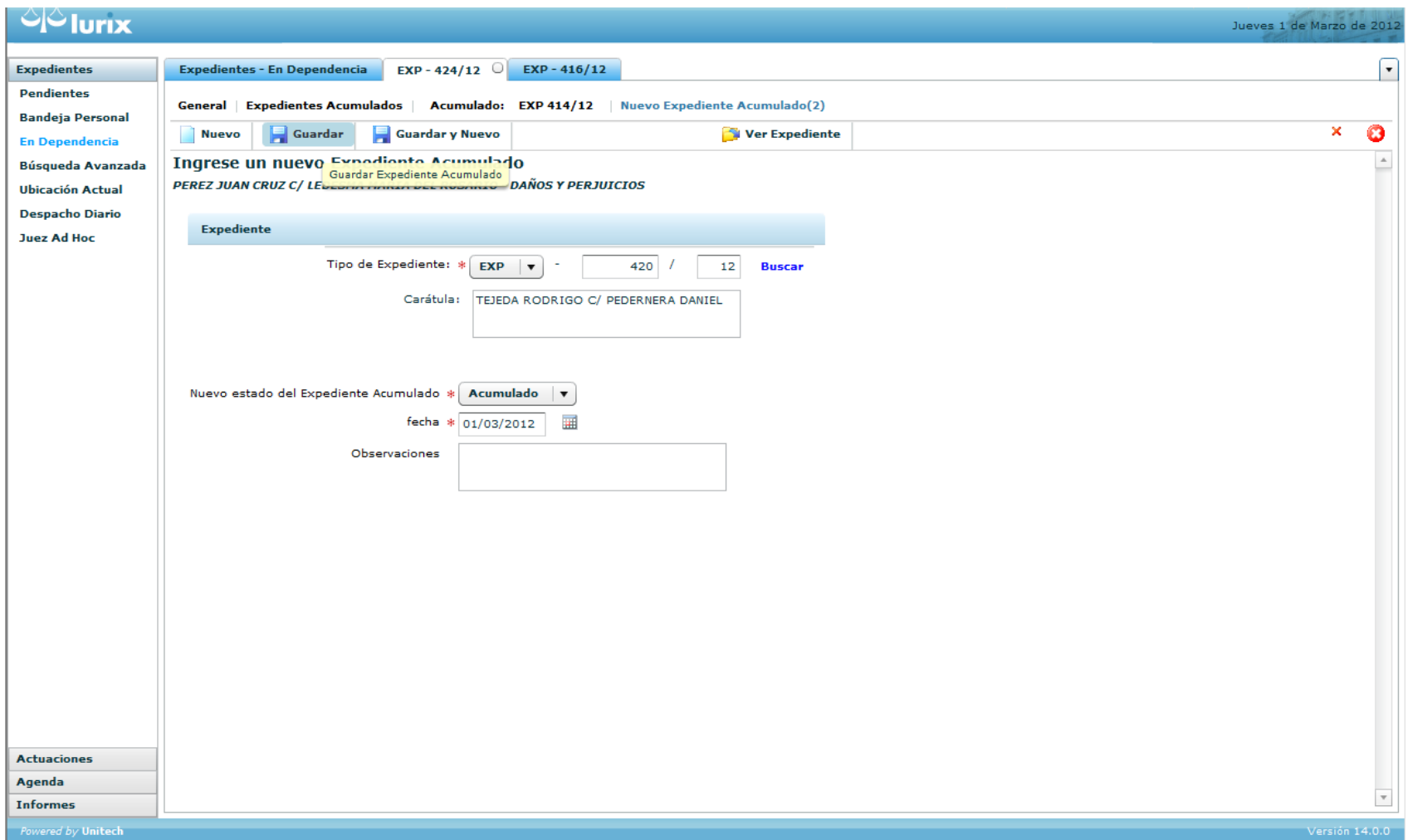

7. Para finalizar el proceso y poder consultarlo se debe ir por la solapa de Otros – Acumulados donde se detallaran los expedientes que se hayan acumulado al expediente original o seleccionado en el punto 1

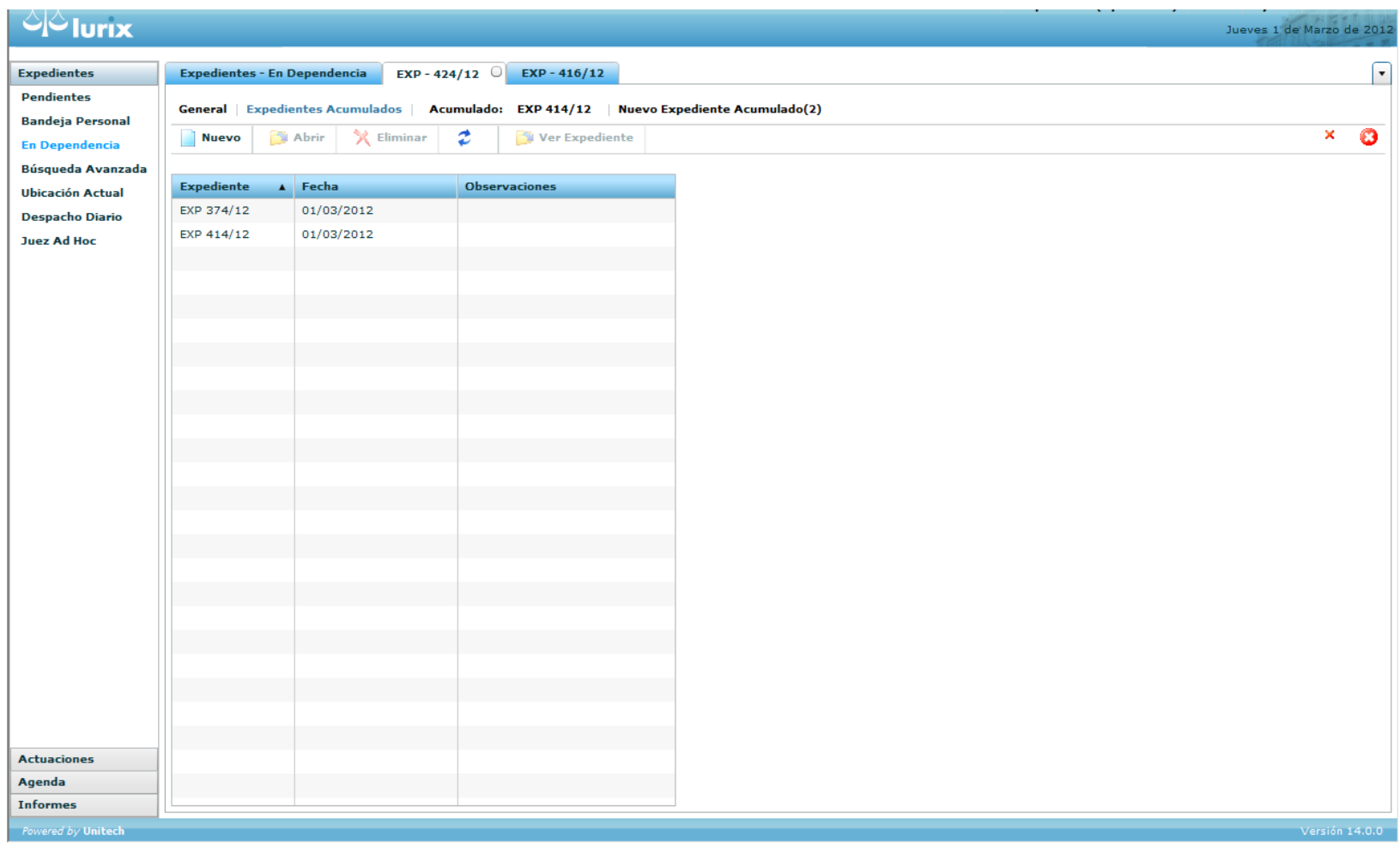

8. Para eliminar la acumulación de un expediente, se debe seleccionar el expediente acumulado y luego seleccionar Eliminar

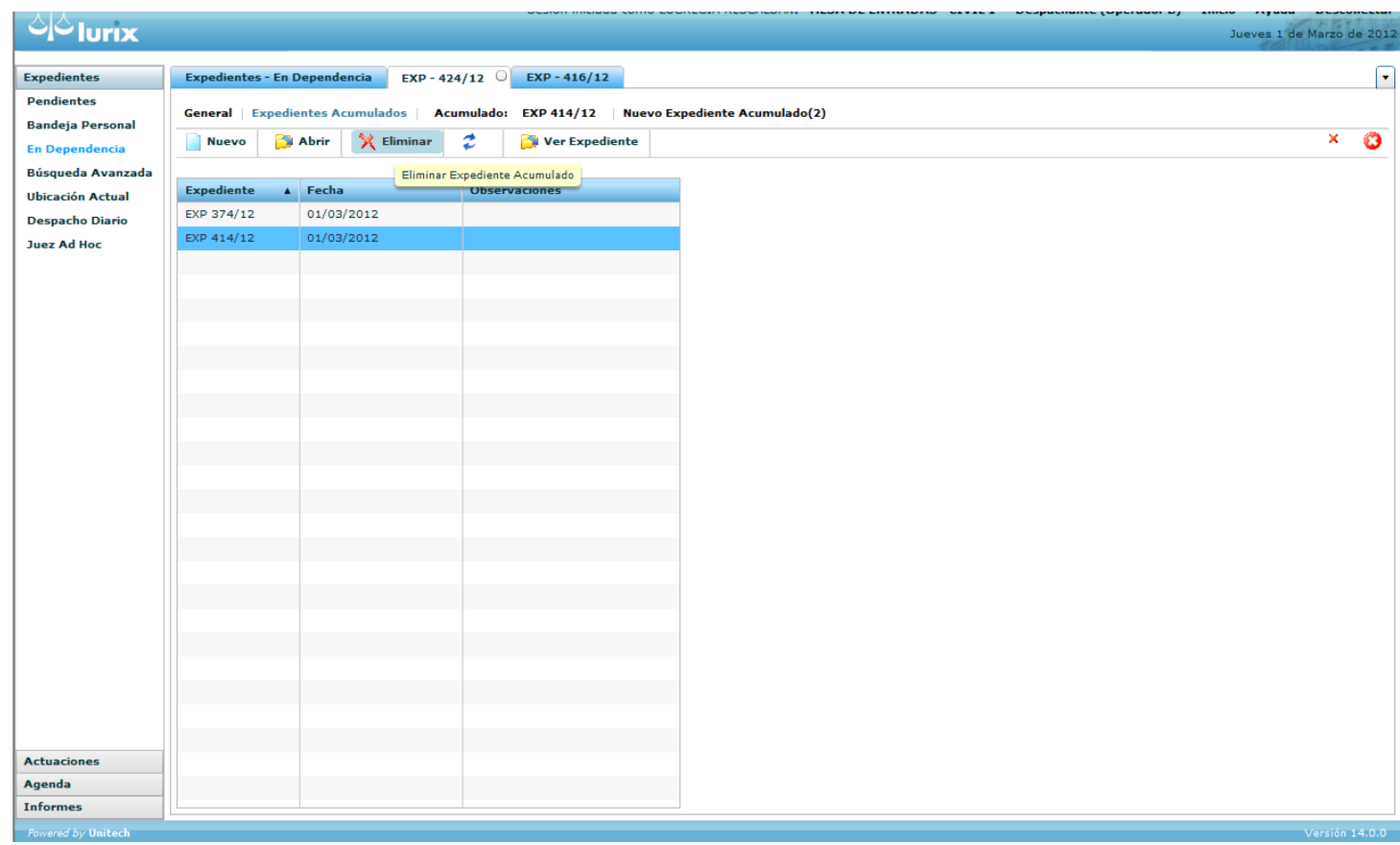

## 9. Confirme o rechace la acción de eliminar

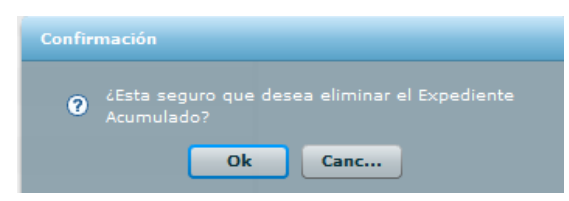